### **UJI KOMPETENSI KEAHLIAN TAHUN PELAJARAN 2022/2023**

# **SOAL PRAKTIK KEJURUAN**

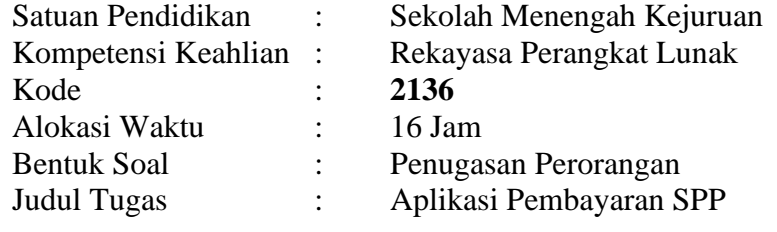

## **I. PETUNJUK UMUM**

- 1. Periksalah dengan teliti dokumen soal ujian praktik.
- 2. Baca dan pahami maksud soal agar tidak terjadi kesalahan pekerjaan.
- 3. Bekerjalah dengan memperhatikan jadwal dengan alur pengerjaan.
- 4. Peralatan utama dan bahan telah disediakan sesuai dengan kebutuhan.
- 5. Dalam bekerja selalu memperhatikan keselamatan kerja.

# **II. DAFTAR PERALATAN**

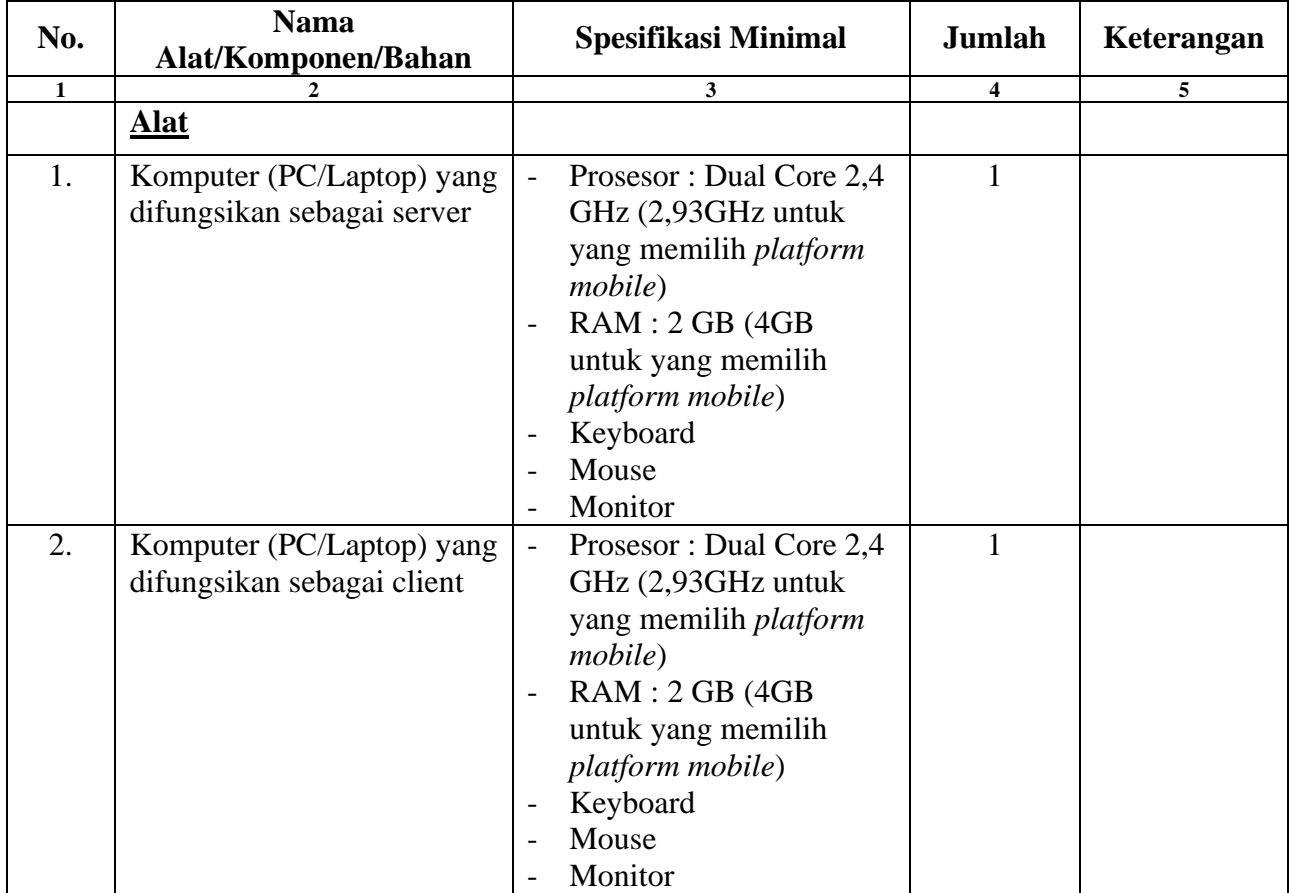

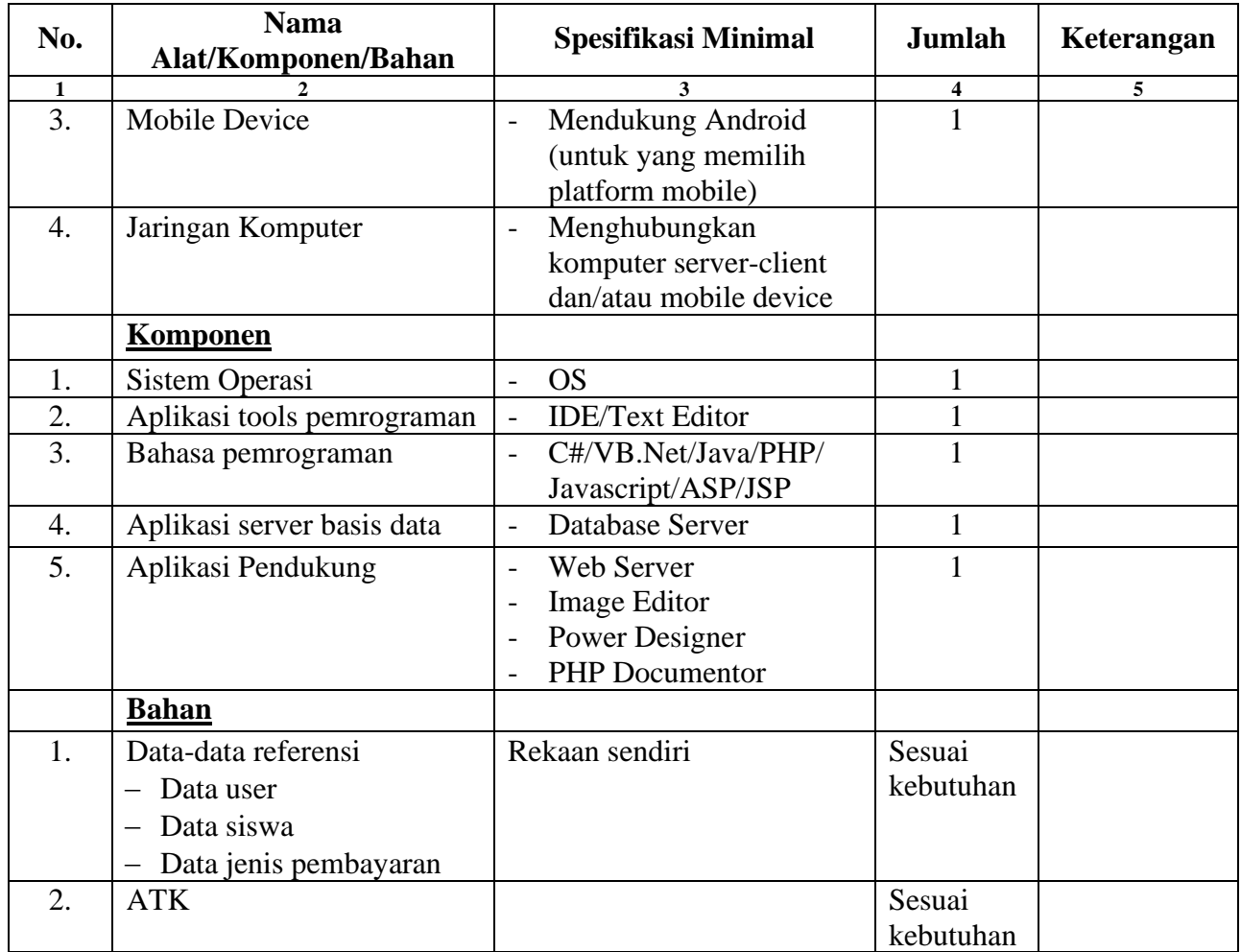

### **III. SOAL/TUGAS**

Judul Tugas : Aplikasi Pembayaran SPP Langkah Kerja :

- 1. Tentukan platform aplikasi yang akan dibuat (Aplikasi desktop, web, atau *mobile*)
- 2. Lakukan instalasi dan pengaturan *software tools* pemrograman sesuai dengan platform yang dipilih
- 3. Buat rancangan arsitektur aplikasi berupa *Data Flow Diagram* (DFD) menggunakan Power Designer dengan pembagian *privilege* untuk administrator, petugas, dan siswa seperti ditunjukkan tabel berikut.

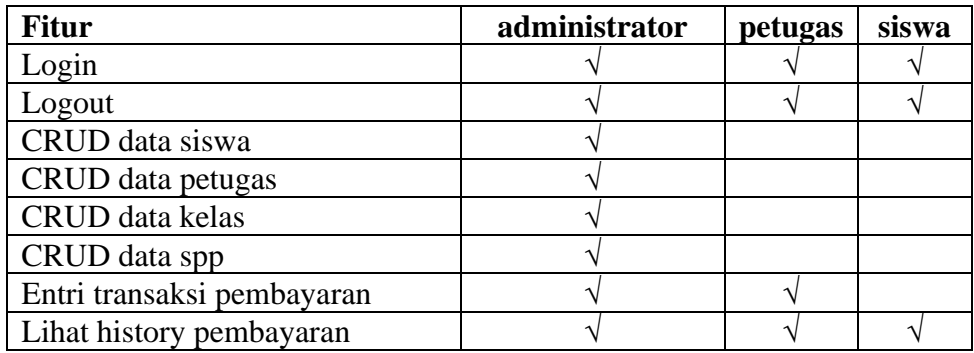

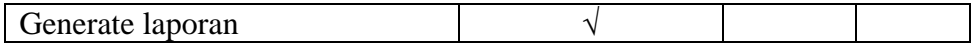

- 4. Interpretasikan DFD menjadi tampilan *user interface* dengan ketentuan sebagai berikut.
	- *a.* Fitur minimal dan tampilan *user interface* dibuat berdasarkan pembagian *privilege*
	- b. Desain dibuat dengan memperhatikan estetika dan *user friendliness*
	- c. Form pelaporan dibuat sekomunikatif mungkin dan memudahkan pengguna dalam mengolahnya
	- d. Terdapat format multimedia agar tampilan lebih menarik
- 5. Buat basis data lengkap dengan *store procedure*, *function*, *trigger*, sesuai dengan *Physical Data Model* (Gambar Kerja).
- 6. Terapkan *commit* dan *rollback*.
- 7. Buat project baru kemudian hubungkan dengan basis data yang telah dibuat
- 8. Lakukan proses *coding* aplikasi dengan menerapkan algoritma pemrograman dan teknik pemrograman berbasis objek (PBO)
- 9. Konfigurasi aplikasi sesuai environment (*Development, Staging, Production*)
- 10. Eksekusi aplikasi yang telah dibuat sesuai platform yang dipilih
- 11. Lakukan debugging aplikasi dengan mengamati kesalahan-kesalahan yang mungkin terjadi pada aplikasi baik pada backend maupun frontend sehingga dapat dipastikan seluruh fitur berfungsi dengan baik
- 12. Buat instrumen manual test untuk menguji kevalidan aplikasi dan meminimalkan kesalahan pada setiap fiturnya. Format instrumen testing terlampir.

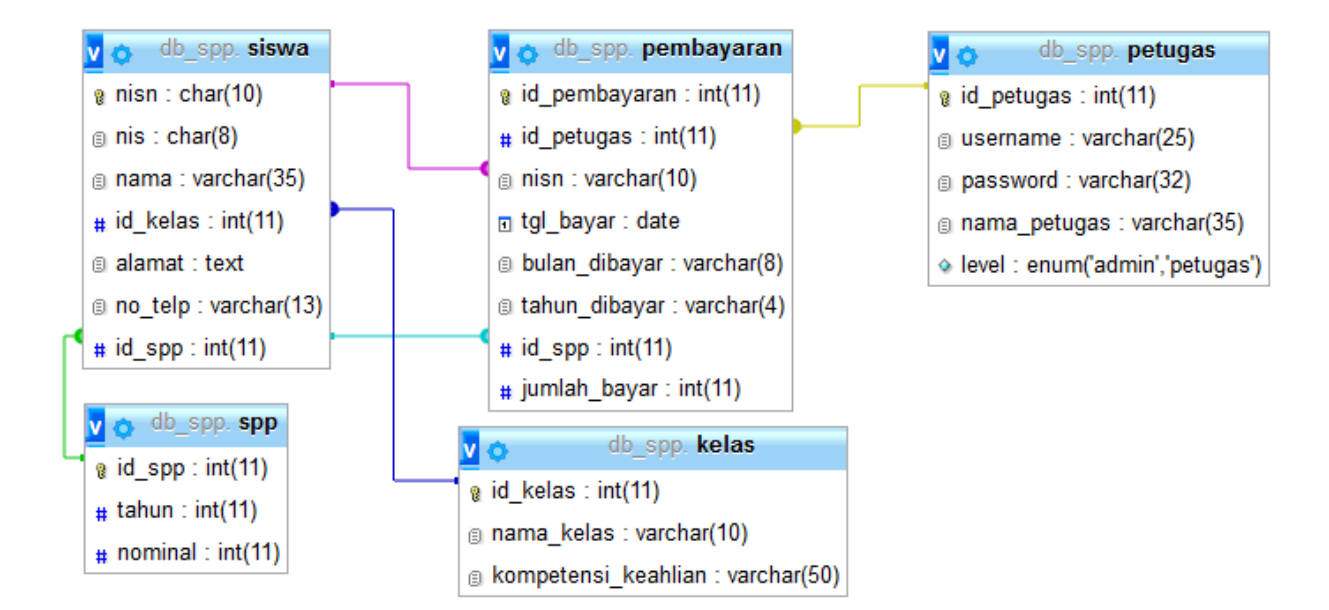

### **IV. GAMBAR KERJA**

#### Catatan:

Ini adalah desain dasar dimana peserta ujian dapat menambah tabel/field sesuai kebutuhan berdasarkan kreativitas agar aplikasi yang dibangun dapat berfungsi maksimal.

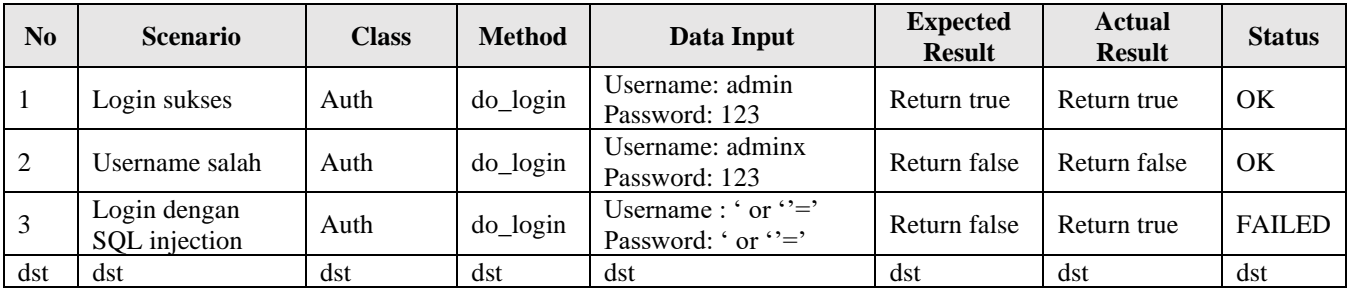

#### **CONTOH INSTRUMEN MANUAL TESTING**

#### **Catatan:**

Efisiensi baris program, kreativitas, atau inovasi akan dinilai lebih oleh penguji.

### **"SELAMAT & SUKSES"**